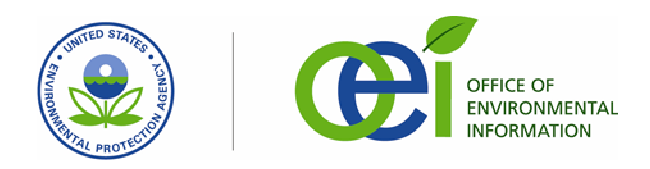

# **CROMERR Effective Approaches: Application Challenges/Solutions**

This document presents 17 common challenges identified in CROMERR applications received by EPA through January 2009. For each challenge, it presents the CROMERR issue or deficiency, examples of effective approaches to resolving them, and the EPA-approved systems that use these effective approaches. This document should be used by state and local environmental agency officials and system managers to help them in planning systems that are CROMERR compliant, preparing CROMERR applications, and, for submitted applications, responding to notices from EPA of issues and deficiencies.

The application challenges discussed include general application issues, such as missing information from the CROMERR application cover sheet, and issues associated with specific CROMERR checklist items, such as not documenting transmission errors under Item 8 of the CROMERR checklist. General challenges are discussed first, followed by challenges specific to CROMERR checklist items.

Approved CROMERR applications are available at [EPA's CROMERR web site for approved](http://www.epa.gov/cromerr/applications.html)  [CROMERR applications.](http://www.epa.gov/cromerr/applications.html) The CROMERR application cover sheet and checklist template are available at [EPA's CROMERR Tools web site](http://www.epa.gov/cromerr/tools_epa.html).

The examples of effective approaches provided do not include all possible effective approaches. In addition, the examples may include system-specific details that may not be shared by all systems identified as using a similar approach. Some of the language in the examples has been summarized and edited for brevity and clarity. The examples provided are focused on the issues and deficiencies identified. They do not necessarily represent a complete answer for the CROMERR checklist items listed.

# **Common Application Challenges: General Application Issues**

#### **General Application Challenges/Solutions**

#### **1. Listing of Authorized Programs – 40 CFR § 3.1000**

**Common Issues/Deficiencies:** The application does not identify the authorized state program to be amended or revised to allow e-reporting.

The state must identify the authorized program to be amended or revised. The authorized program must be identified in the Federal Register Notice announcing approval of the program revisions. If the applicable program is not accurately identified in the Federal Register Notice, then the revisions will not be approved for the correct program.

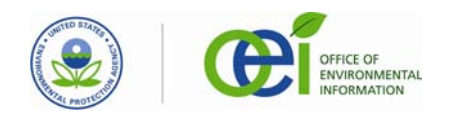

#### **Example of Effective Approaches:**

Applicants should clearly identify the state program to be amended or revised, such as RCRA, CWA, CAA, or other program designation. This is most commonly done on the application cover sheet. For applications that cover multiple reports under different authorized programs, the state should be sure that the indicated applicable programs cover all of the reports. For example, the application cover sheet for the Oklahoma Department of Environmental Quality Electronic Document Receiving System ("OK DEQ EDRS") indicates the name of the state program as RCRA in the name of Report 1 for their system as follows: "Report 1: \*Regulated Waste Activity Notification (RCRA)."

#### **Systems Using a Similar Approach:**

- Delaware DNREC ORS
- OK DEQ EDRS
- 
- Indiana IDEM eAuth
- North Dakota ERIS
- Texas NetDMR • Texas STEERS

# **2. Identification of Each Report by CFR Citation – 40 CFR § 3.1000**

**Common Issues/Deficiencies:** The application does not identify the CFR citation for each report received by the system or it does not identify them correctly. The state must identify the correct CFR citation for each electronic report received by the system. For priority reports, the correct CFR citations are identified in 40 CFR § 3.2000 Appendix 1 Part 3. The CFR citations will be listed in the Federal Register Notice announcing approval of the program revisions. If the CFR citations are incorrect, the program revisions will not be approved. Applications may also include planned future reports. By including planned future reports, if they are approved, the submitter can avoid the need to amend their application or submit a new application when their systems begin accepting them.

**Examples of Effective Approaches:** Applicants should clearly identify the correct Federal Register citation for each report received. This is most commonly done on the application cover sheet. For example, the cover sheet for the OK DEQ EDRS application indicates that the citation for their "Regulated Waste Activity Notification (RCRA)" report is 40 CFR Part 261.

#### **Systems Using a Similar Approach:**

- Delaware DNREC **ORS**
- OK DEQ EDRS • Texas NetDMR
- 
- Indiana IDEM eAuth
- Texas STEERS
- North Dakota ERIS

**Office of Information Collection** 

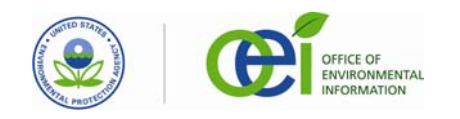

# **3. Attorney General Certification Statement – 40 CFR § 3.1000(b)(1)(i)**

**Common Issues/Deficiencies:** The application does not include a certification of sufficient legal authority to implement electronic reporting signed by the State Attorney General or a designee. The State Attorney General or a designee must certify that the state has sufficient legal authority to implement electronic reporting before the application can be approved.

**Examples of Effective Approaches:** An example of a signed certification is available in the approved OK DEQ EDRS application. It can be found at: [http://epa.gov/cromerr/Oklahoma%20Application%20Docs/Attach12%20Attorney%20](http://epa.gov/cromerr/Oklahoma%20Application%20Docs/Attach12%20Attorney%20%0BStatement.doc) [Statement.doc](http://epa.gov/cromerr/Oklahoma%20Application%20Docs/Attach12%20Attorney%20%0BStatement.doc)

#### **Systems Using a Similar Approach:**

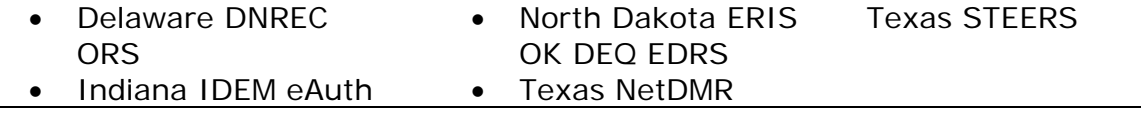

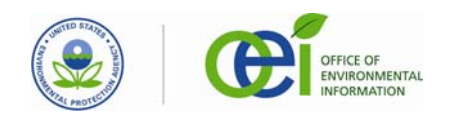

# **Common Application Challenges: Issues Associated with CROMERR Checklist Items**

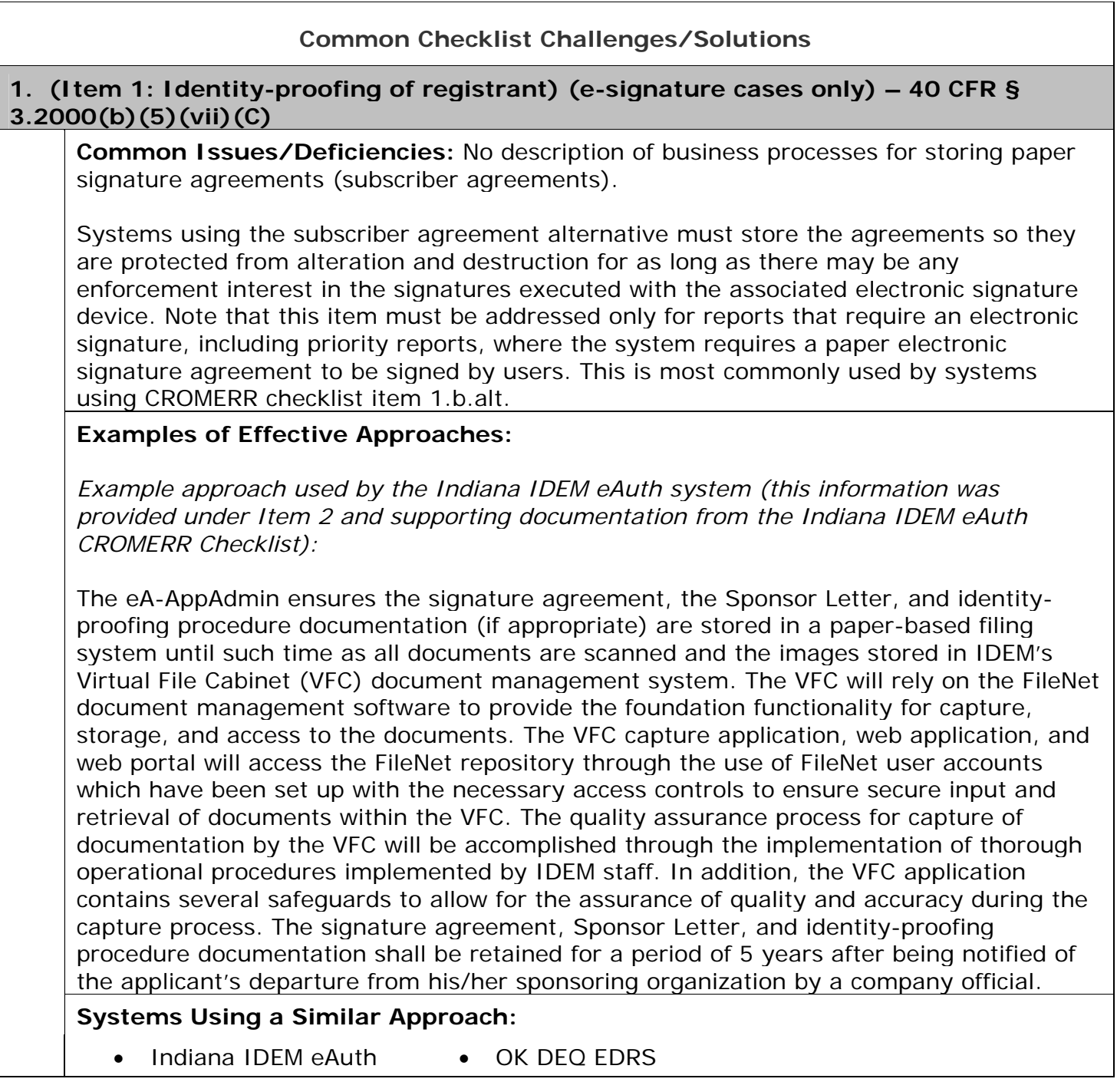

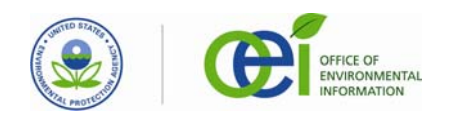

#### **Example 2 of Effective Approaches:**

*Example approach used by the EPA NetDMR system (this information was provided under Item 1 and supporting documentation for the EPA NetDMR CROMERR Checklist):* 

Paper copies of the NPDES permit with signature are received by the Regional Office responsible for permitting and will remain on file along with any delegation of authority as required by 40 CFR 122.22. EPA Regions with primacy for administering the NPDES program using NetDMR will also receive signed subscriber agreements from individuals requesting the ability to sign DMRs electronically for particular permits. Upon receipt of the subscriber agreement, the Regional Office will verify the permit limits and the signatures on the subscriber agreement through direct contact with the facility. The Regional Office will verify that the "Cognizant Official" is in the ICIS-NPDES database for every facility the user includes in the subscriber agreement and that has been verified by the Region. The Regional Office will retain a paper copy of the subscriber agreement on file according to item  $#1b$ -alt. Upon verification, the Regional Office will assign the appropriate level of access in NetDMR.

# **Systems Using a Similar Approach:**

- Delaware DNREC
- EPA CDX
- **ORS** • Texas NetDMR

# **2. (Item 2: Determination of registrant's signing authority) (e-signature cases only) – 40 CFR § 3.2000(b)(5)(vii)**

• EPA NetDMR

**Common Issues/Deficiencies:** Incomplete description of processes for determining a registrant's signing authority. Missing detail often includes:

- how the signing authority of registrants was verified;
- where multiple verification methods are described, specification of which users are subject to verification and which methods of verification are used.

There must be a specifiable process for verifying a registrant's signing authority. Note that this item must be addressed only for reports that require an electronic signature, including priority reports.

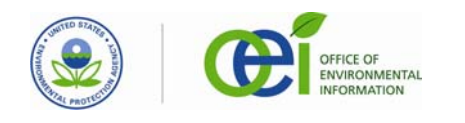

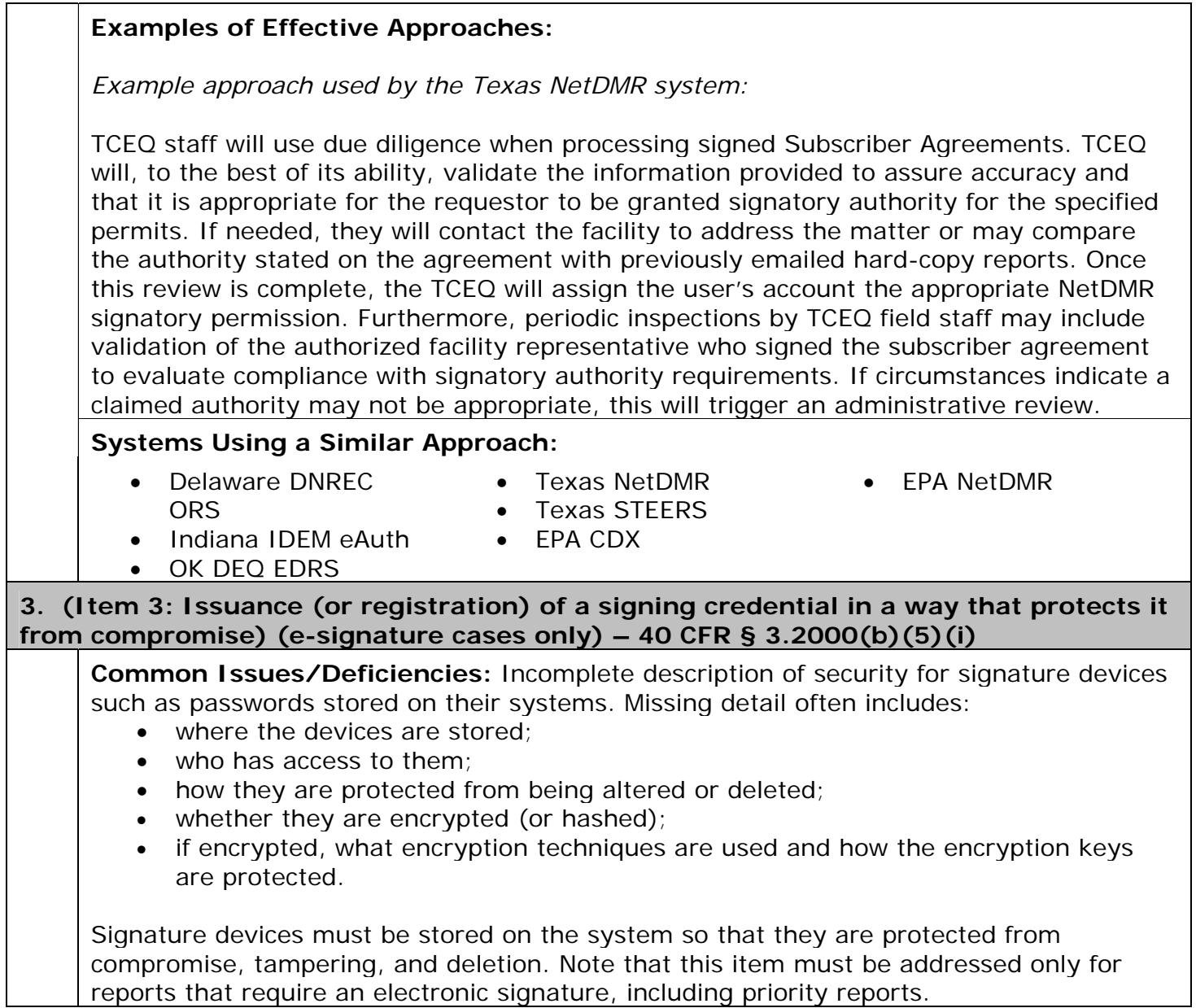

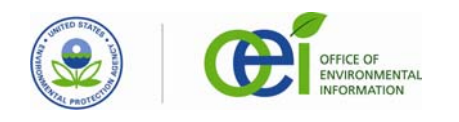

#### **Example 1 of Effective Approaches:**

*Example approach using a public key infrastructure (PKI) certificate used by the OK DEQ EDRS system:* 

The private key generated by the DEQ Certificate Authority Server (Microsoft Certificate Server) is required to utilize the certificate to sign a document. The private key is encrypted by the certificate authority server when it is generated, using industry standard PKCS methodology (128-bit RSA). When signatories wish to utilize the certificate to sign a document, they will be prompted for the password needed to decrypt the private key for use. Certificates issued by DEQ will not be usable with any software package that does not support private key passwords, as those packages will not be able to decrypt the key for use. This provides an added layer of security for the digital signature certificate by requiring both a valid private key and a password to decrypt that private key prior to use.

As an additional layer of protection, users must select and answer 5 knowledge-based questions from a list of 20. Each question and answer pair will be combined into a hash and stored on the server. Without the appropriate question and answer combination, the hash cannot be recreated, and authentication will fail. DEQ stores only the question selected and a hash of the question and answer combination. The SHA-256 algorithm will be used to generate the stored hash.

To obtain a certificate, users must submit a wet-ink signed Electronic Signature Agreement (ESA) form to DEQ. If the ESA is approved, DEQ will notify the applicant via email that the request has been approved and that the certificate package is available for download. To obtain the certificate, the user must click the hyperlink to the SSL-secured ERS portal that is provided in the email. Then, the user must log onto the ERS portal using the strong password provided at the time of request, and correctly answer two randomly selected (using the millisecond as the seed of the random function) out of the five questions. Note that to obtain the certificate, the requestor must log in using the hyperlink provided in the notification email, as this hyperlink contains a 32-character unique identifier (System Generated GUID) download key used to obtain the certificate. The hyperlink takes the user to the portal login page and provides the server with redirection information (download key) to be used to access the certificate. The certificate package will then be available for download. Once the certificate is obtained, users must provide their private key password each time they wish to sign a document.

# **Systems Using a Similar Approach:**

• OK DEQ EDRS • EPA CDX

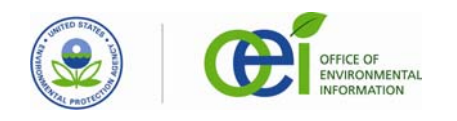

### **Example 2 of Effective Approaches:**

*Example approach using PIN/password used by the Indiana IDEM eAuth system:* 

The eAuth system supports e-signature credentials for use via the real-time input and validation of a user's eAuth Enabled Application (eA-EApp) identity credential. User access and information exchanged with the eAuth system and all eA-EApp's is performed over Secure Socket Layer (SSL) connections. Negotiation of the version of SSL used for secure sessions is controlled through server configuration files. At registration, users specify their selection of an eAuth/eA-EApp user ID and password. The eAuth/eA-EApp user ID is automatically entered on the signature agreement submitted by the user. Users must select a password that will not be easily guessed (e.g., names, children's names, birthdays), and passwords must be at least eight characters long and contain a mix of numbers and upper/lower-case letters. Compliance with this guideline is automatically enforced by the eAuth system. Users must adhere and must explicitly acknowledge adherence to strict policies governing access to an eA-EApp, including policies for password protection and reporting account compromise. Users must also select and answer 5 knowledge-based questions from a list of 20.

User IDs are stored in the eA-EApp registration/security database, and passwords are securely stored by applying a one-way hash (SHA-256) to the password, and storing the resulting Hex value, as well as a creation date timestamp, in the registration/security database. Upon subsequent logins, user authentication is accomplished through a comparison of the one-way hash value of the session-specific user-supplied password with the hash value of the most recently established password. To independently secure each knowledge-based answer, the system concatenates the user ID, question number and user-supplied answer, hashes (SHA-256) the concatenated value, and stores the Hex value of the resulting hash, as well as a creation date timestamp, in the registration/security database. Use of the eAuth/eA-EApp User ID in the hash computation ensures that the supplied answers are tied to a particular eAuth/eA-EApp account.

Users must answer a secret question to access their account profile. All user changes to an account profile for a facility immediately disable access to that facility. The eA-AppAdmin is notified via system function(s) of the change. The account owner is also notified, via email, of all account profile changes. Thus the original owner of the registered email address will continue to receive account profile modification notifications, even in the event the account is compromised. The account owner must undergo another round of identity-proofing before the eA-AppAdmin will reactivate the account. A change to the user's registered email is handled as a special case. The new email address is not used for notifications (i.e. the vetted email continues to be the email address utilized for user notifications), until the eA-AppAdmin completes the new identity-proofing and reenables the user's account. At that time, the new email address becomes the email of record.

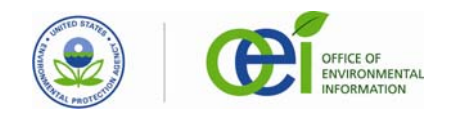

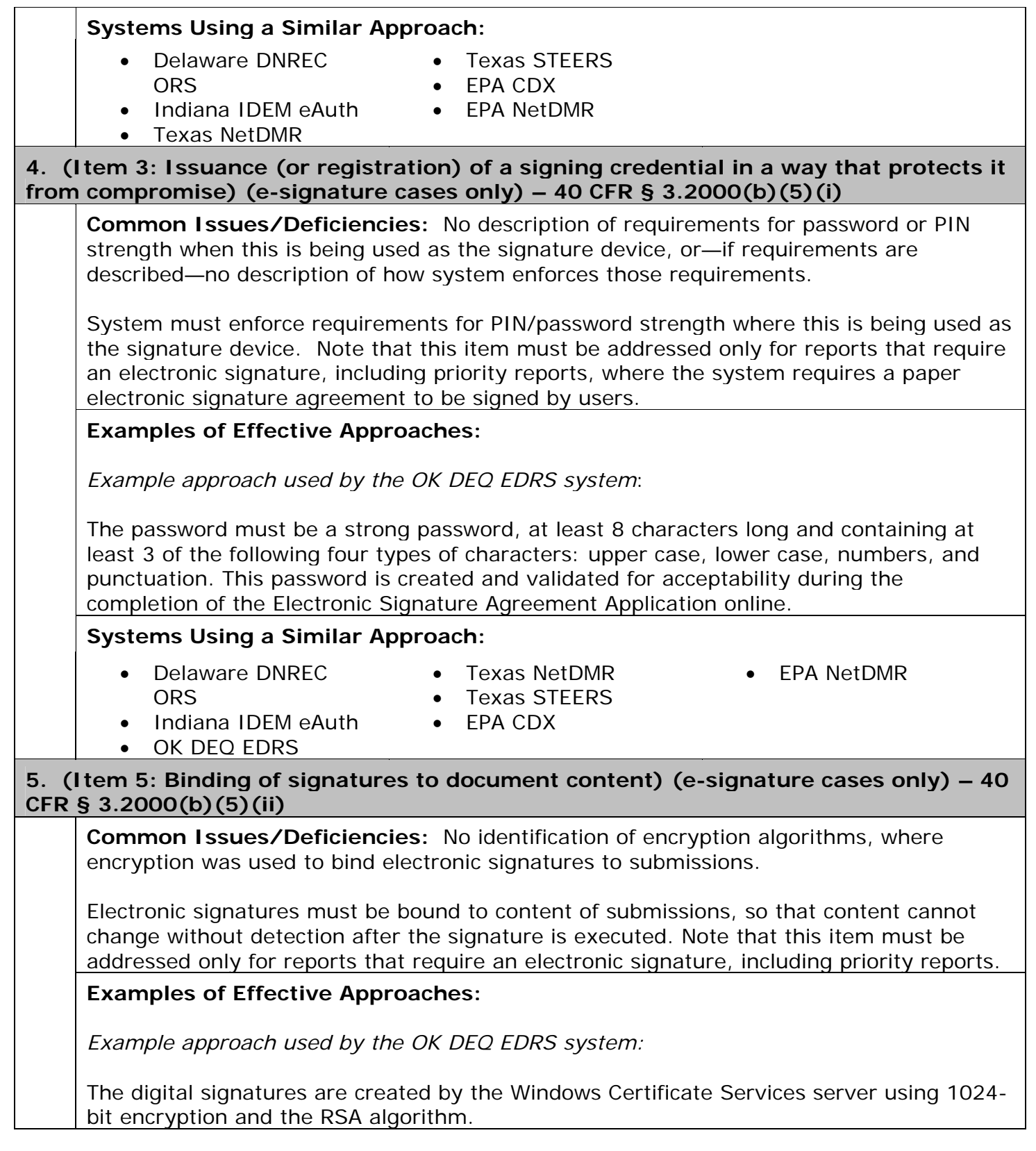

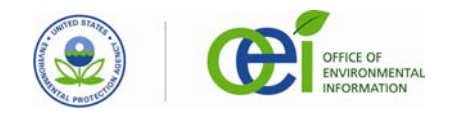

#### **Systems Using a Similar Approach:**

- Delaware DNREC ORS
- Texas NetDMR
- EPA NetDMR
- Indiana IDEM eAuth
- Texas STEERS • EPA CDX
- OK DEQ EDRS

# **6. (Item 8: Transmission error checking and documentation) – 40 CFR § 3.2000(b)(1)-(2)**

**Common Issues/Deficiencies:** No description of system functions or business practices for:

- documenting transmission errors;
- notifying users or system administrators if transmission errors occur.

The system must document any transmission errors, and have a process to address the errors.

#### **Examples of Effective Approaches:**

*Example approach used by the OK DEQ EDRS system:* 

Oklahoma DEQ will rely on the standard TCP/IP over Ethernet technologies, which the internet currently uses as the transfer mode for all data. In the event of a transmission error on a digitally signed document, the document content would change, which in turn would change the hash value, thereby invalidating the digital signature and the document. Further, all interaction with the ERS portal, from initial application for a certificate and upload account through submission and review of documents, is secured via SSL (v3.0). For any document submitted, regardless of the presence of a digital signature, the SSL underlying protocol stack would detect changes between the communication end points, perceive those changes as corruptions and invalidate the document (changes in the encrypted document will cause decryption to fail). Any transmission errors will invalidate the signed document, and will cause SSL protocol to fail, thereby causing the receiving process to fail. ERS itself does not receive invalid transmissions, as these are prevented by the underlying PKI infrastructure. Transmission errors and changes in transmissions are handled by the protocol stack on the server, and invalid uploads and transmissions are therefore not received by the ERS portal. The protocol failure itself is logged in the web server logs on the host server.

Documents that were originally sent by DEQ but no longer have the DEQ signature are treated as invalid and changed, and therefore are rejected. In addition, documents without a valid signature from an accepted signatory are treated as invalid and rejected. Finally, if the signature on the document does not match the user currently logged onto the ERS portal, the document is treated as invalid and rejected. An email detailing the reason for rejection is sent to both the submitter and the ERS Administrator. A record of the invalid submission attempt is created and stored in Edoctus. In cases where an invalid document is received, that document is stored as part of the invalid submission record. A failure message will then be presented to the submitter indicating they must resubmit.

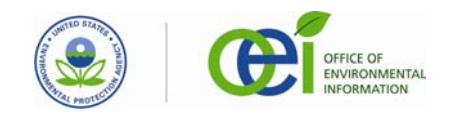

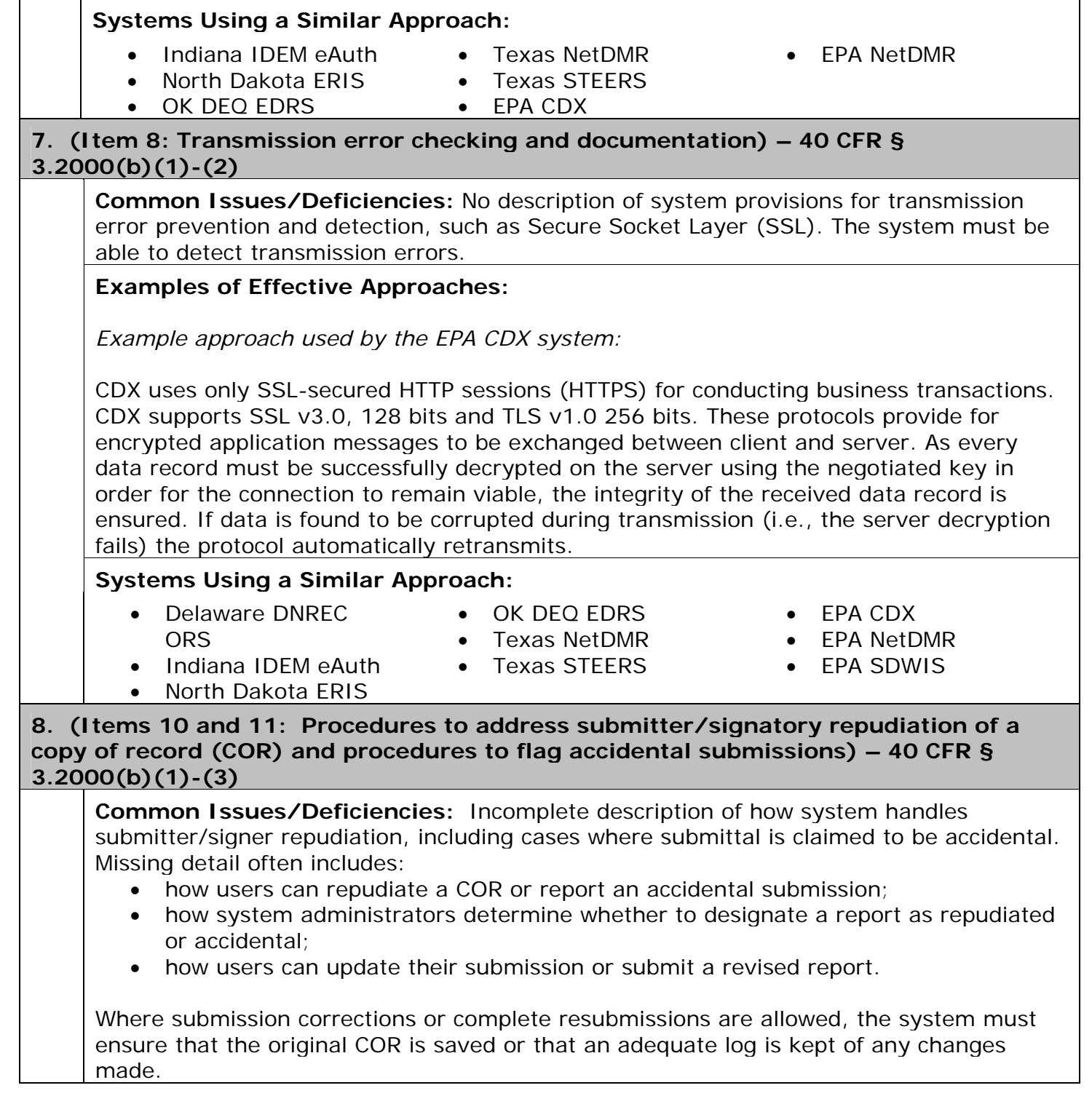

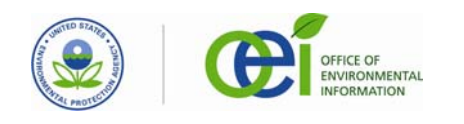

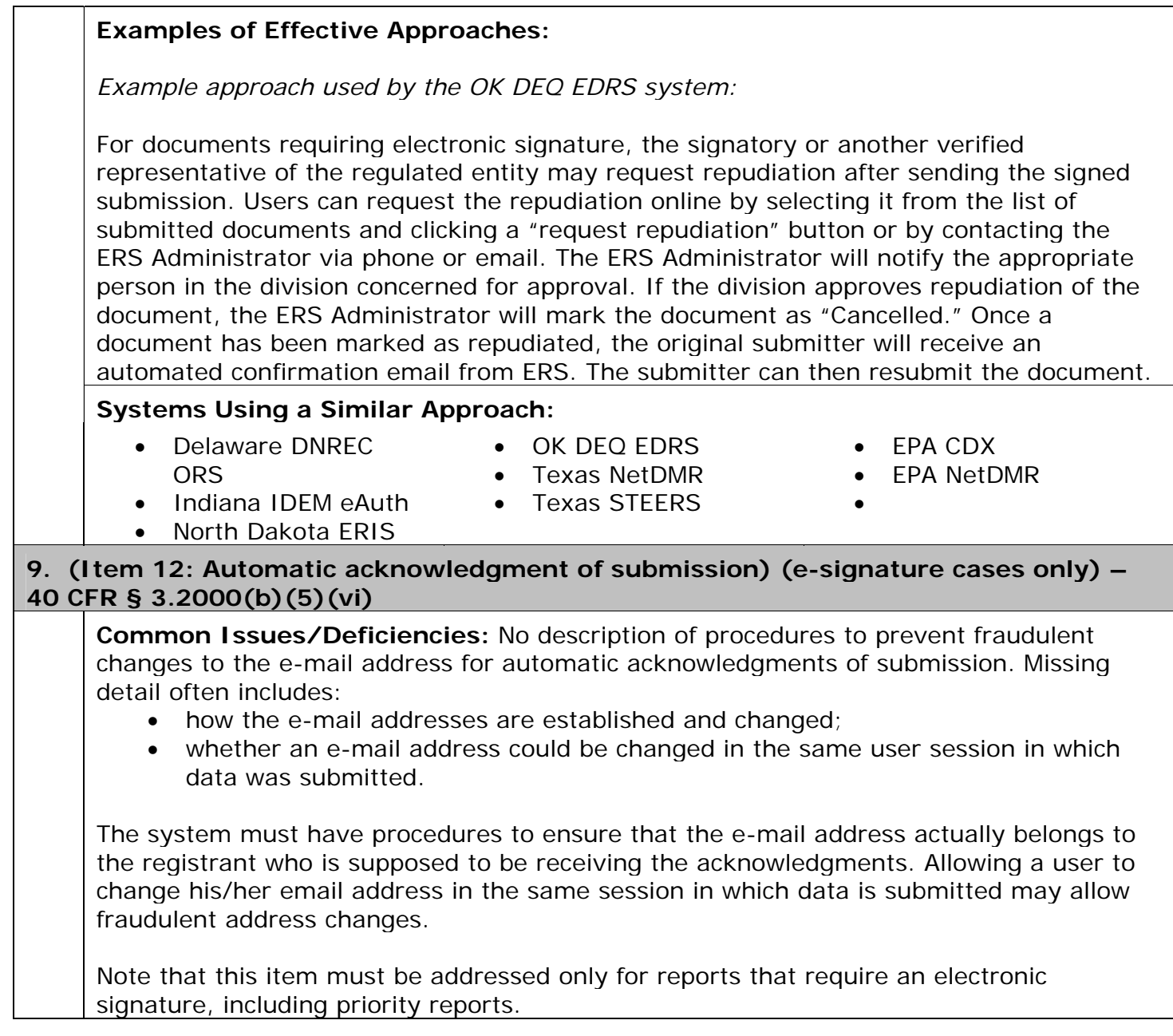

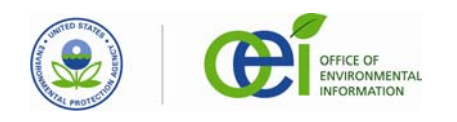

#### **Example 1 of Effective Approaches:**

*Example approach used by the OK DEQ EDRS system (this information was provided under Items 1 and 9 of the OK DEQ EDRS CROMERR Checklist, and not under Item 12):* 

Registrants will be directed to DEQ's CROMERR registration web site, ERS, where they will supply valid e-mail addresses for both the submitter and company official, as well as other demographic information required by DEQ's Electronic Signature Agreement. For documents requiring electronic signature, the email address associated with the ESA will be used to provide notification of document submission and availability for review. In the event that a notification e-mail message is undeliverable, the email server will register this event. The ERS Administrator will regularly check the ERS mailbox and respond to undelivered messages by attempting to obtain a valid email address by contacting the signatory or the company official authorizing the signatory over the phone. If the email address has changed since the certificate was issued, the submitter has to go through the process of registration. This procedure is also used when the submitter requests a change of email address.

#### **Systems Using a Similar Approach:**

• OK DEQ EDRS • EPA CDX

# **Example 2 of Effective Approaches:**

*Example approach used by the Indiana IDEM eAuth system (this information was provided under Items 1 and 3 of the Indiana IDEM eAuth CROMERR Checklist, and not under Item 12):* 

The applicant will complete portions of the signature agreement in an online eAuth Enabled Application (eA-EApp) registration form specifically tied to each eA-EApp. This form requires an email address entry, among other information. All user changes to an account profile for a facility immediately disable access to that facility. The eA-AppAdmin is notified via system function(s) of the change. The account owner is also notified, via email, of all account profile changes. Thus, the original owner of the registered email address will continue to receive account profile modification notifications, even in the event the account is compromised. The account owner must undergo another round of identity-proofing before the eA-AppAdmin will reactivate the account. A change to a user's registered email is handled as a special case. The new email address is not used for notifications (i.e., the vetted email continues to be the email address utilized for user notifications), until the eA-AppAdmin completes the new identity-proofing and re-enables the user's account. At that time, the new email address becomes the email of record.

#### **Systems Using This Approach:**

• Indiana IDEM eAuth

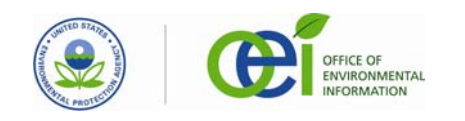

# **10. (Item 12: Automatic acknowledgment of submission) (e-signature cases only) – 40 CFR § 3.2000(b)(5)(vi)**

**Common Issues/Deficiencies:** No description of how system maintains records of the automated e-mail acknowledgements of submission to demonstrate that the notifications have been sent. The system needs to maintain a record of the automated e-mail acknowledgements of submission. Note that this item must be addressed only for reports that require an electronic signature, including priority reports.

#### **Example 1 of Effective Approaches:**

*Example approach used by the OK DEQ EDRS system:* 

Edoctus captures and stores all emails (i.e., the date and time, address to which the email is sent, and the email contents). These emails are stored for the length of time required for retention of such records as set by the Oklahoma Department of Libraries, or the length of time required by rule, whichever is greater.

#### **Systems Using This Approach:**

• OK DEQ EDRS

#### **Example 2 of Effective Approaches:**

*Example approach used by the Indiana IDEM eAuth system:* 

All email notifications are logged in eAuth system components. At a minimum, the following information is logged:

- 1. eA-EApp system
- 2. Submission document type
- 3. User ID
- 4. Timestamp
- 5. Document ID
- 6. Sender email address
- 7. Recipient email address
- 8. Email body text content

# **Systems Using a Similar Approach:**

- Delaware DNREC ORS
- Texas STEERS
- EPA NetDMR
- Indiana IDEM eAuth
- Texas NetDMR

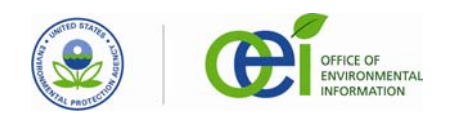

#### **11. (Item 15. Procedures to flag spurious credential use) (e-signature cases only) – 40 CFR § 3.2000(b)(5)(i)**

**Common Issues/Deficiencies:** Incomplete description of processes for detecting and investigating signs of spurious credential use. Where applicants stated that they would review records or logs, missing detail often includes:

- what they would review;
- how often:
- what signs they would look for;
- the procedures to be used if suspicious activity is identified.

The system must provide a process for detecting spurious credential use. Note that this item must be addressed only for reports that require an electronic signature, including priority reports.

# **Example 1 of Effective Approaches:**

*Example approach used by the EPA CDX system:* 

Three successive login failures will result in an account lock-out condition, which will automatically result in an out-of-band e-mail being sent to the registered email address for that User ID and a message will be placed into that user's MyCDX in-box. The message indicates that the locked-out user must contact the CDX Help Desk and provide identity-proofing information in order for the CDX Help Desk to re-enable the user account. For CDX PKI Enabled Applications, if the associated CDX User ID does not match the CDX User ID associated with the X.509 certificate, CDX will reject the user's attempt to use the certificate in the signing process. This condition is also noted in the CDX audit logs. The CDX security engineers perform a weekly review of all securityrelated log files on the system (audit logs, CAM logs, etc.) and follow a documented security incident response procedure when any suspicious activities are noted, such as multiple failed login attempts, certificate validation failures, etc. This response procedure ensures that both CDX and Program Office authorities are notified in the event of a security issue.

# **Systems Using This Approach:**

• EPA CDX

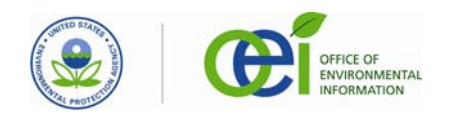

#### **Example 2 of Effective Approaches:**

*Example approach used by the EPA NetDMR system:* 

NetDMR includes functions that allow NetDMR Administrators to detect compromises. For example, each time a user logs in, the IP and date/time of the login is stored. Inconsistencies in the logins, such as different IP addresses, may indicate a compromised password. Additionally, NetDMR will only allow a user to maintain a single concurrent NetDMR session. If the user is already logged in, the previous login will be invalidated. Frequent, overlapping login attempts may indicate a compromised password. NetDMR will include fraud analysis functionality, in which the logs are periodically analyzed for irregularities. Irregularities will be flagged for NetDMR Administrators to investigate and take further action, if appropriate. The irregularities NetDMR will flag include inconsistencies in the logins, such as use of multiple IP addresses, frequent overlapping login attempts from different IP addresses, and irregular submission patterns (e.g., a user who has submitted a single DMR every month for the past 6 months, but then submits 50 in one month). If it is determined that a compromise has occurred, the affected account will be locked and the user will be contacted.

NetDMR also includes functions that allow NetDMR users to detect compromises. After each DMR is submitted, the submitter is sent a confirmation email. Also, after logging in, a list of the user's previous logins is displayed, including the date/time of the login and whether a submission was made during that session. If it is determined that a compromise has occurred, the user is required to lock their account and notify the Regulatory Authority.

#### **Systems Using a Similar Approach:**

• Delaware DNREC

**ORS** 

- Texas NetDMR • Texas STEERS
- Indiana IDEM eAuth
- EPA NetDMR
- OK DEQ EDRS
- 

#### **12. (Item 19: Timely availability of copy of record (COR) as needed) – 40 CFR § 3.2000(b)(1)-(2)**

**Common Issues/Deficiencies:** No description of how long it takes to retrieve a copy of record for program or enforcement staff. Some applications provided this information for the period when the COR was in short-term storage, but did not provide it for the period after it was moved to long-term storage.

Agency staff must be able to access CORs quickly enough to meet program and enforcement needs.

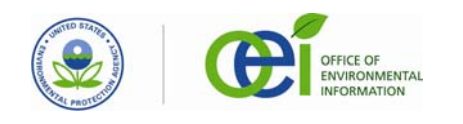

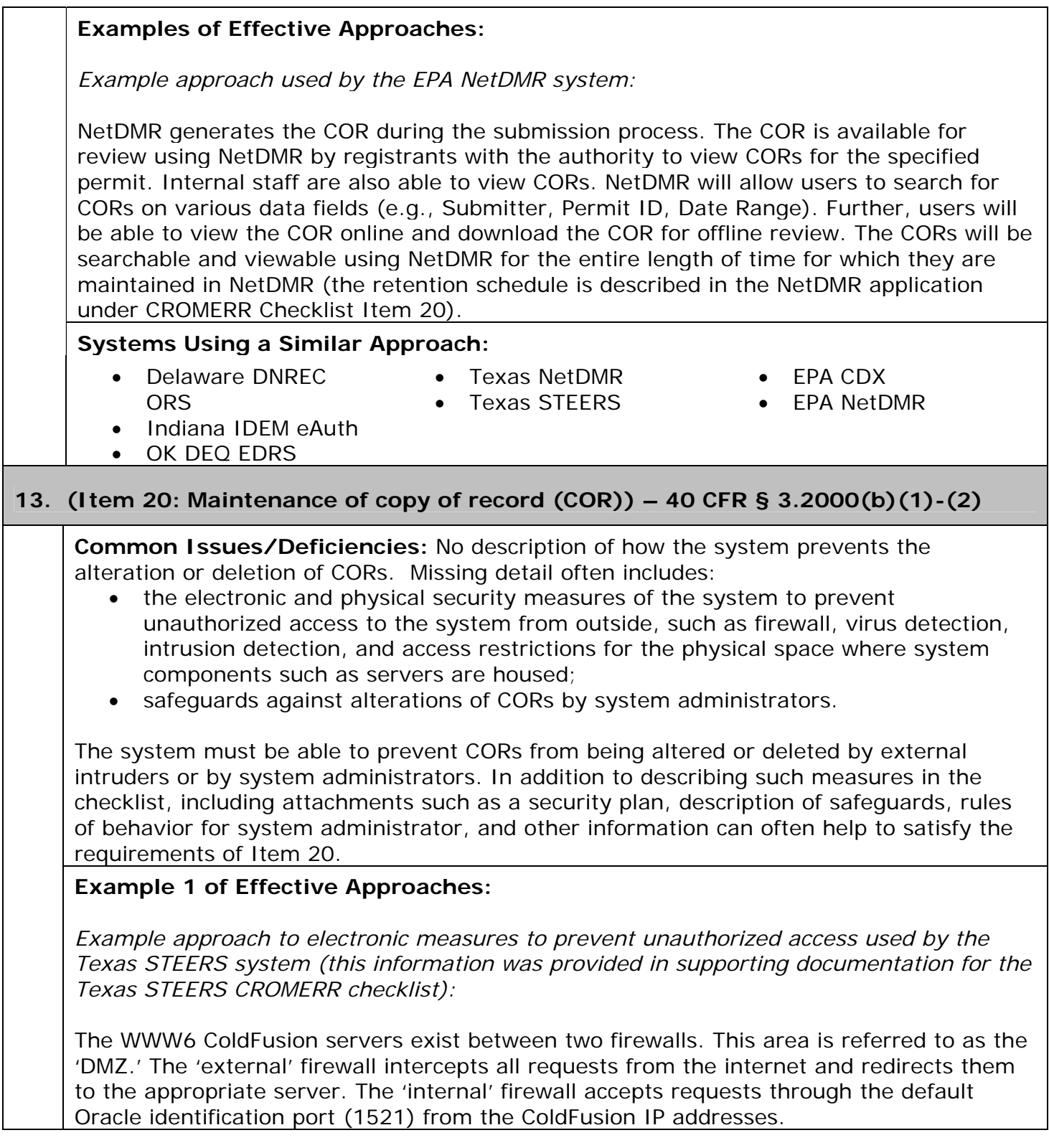

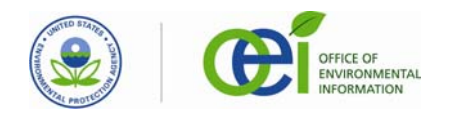

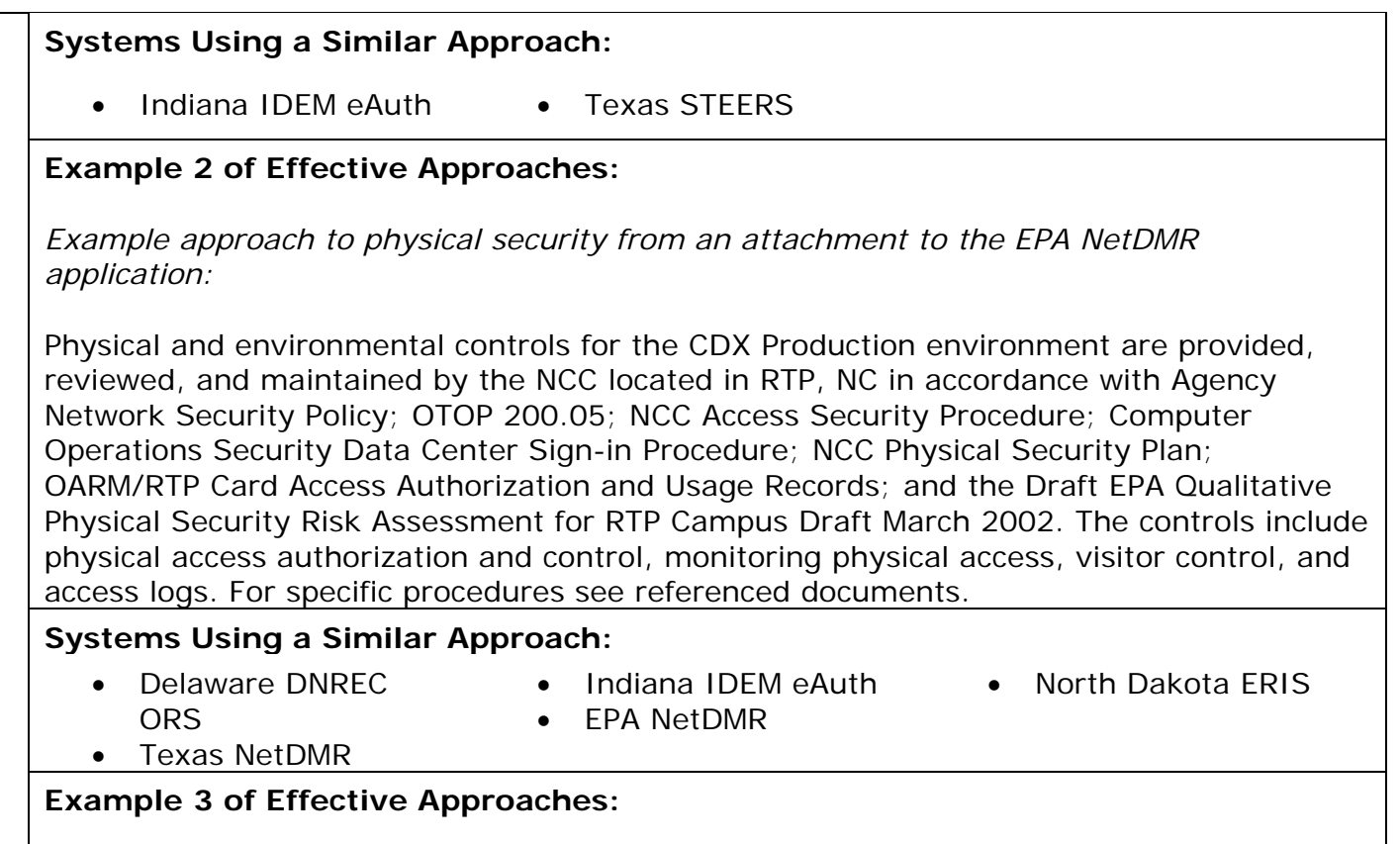

*Example approach to safeguards against alterations by system administrators used by the EPA CDX system:* 

In order to prevent unauthorized access to the system or its data by operating personnel, CDX is operated according to the policies defined in the CDX Separation of Duties Guide. This document identifies the access controls, authorized actions, and minimal personnel security checks required for each defined operations role. All CDX personnel with access privileges to the production environment are required to have at least a Minimum Background Investigation (MBI) clearance check.

After a COR is created, CDX computes a SHA-1 hash value of all COR components. This hash value is then signed using a CDX server private certificate, and the signature value (and information regarding it) is saved within the database and written to the CDX audit logs. Once per day the CDX system copies these log files to a separate server and applies a separate signature to prevent/identify tampering with log file content. This process provides an additional independent means of validating the integrity of COR content as maintained on the database servers. CDX also makes use of standard database vendor audit tracking functions for all COR database tables, thereby recording any access to (or modification of) this information by an authorized or unauthorized user.

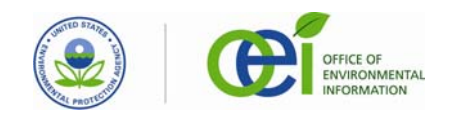

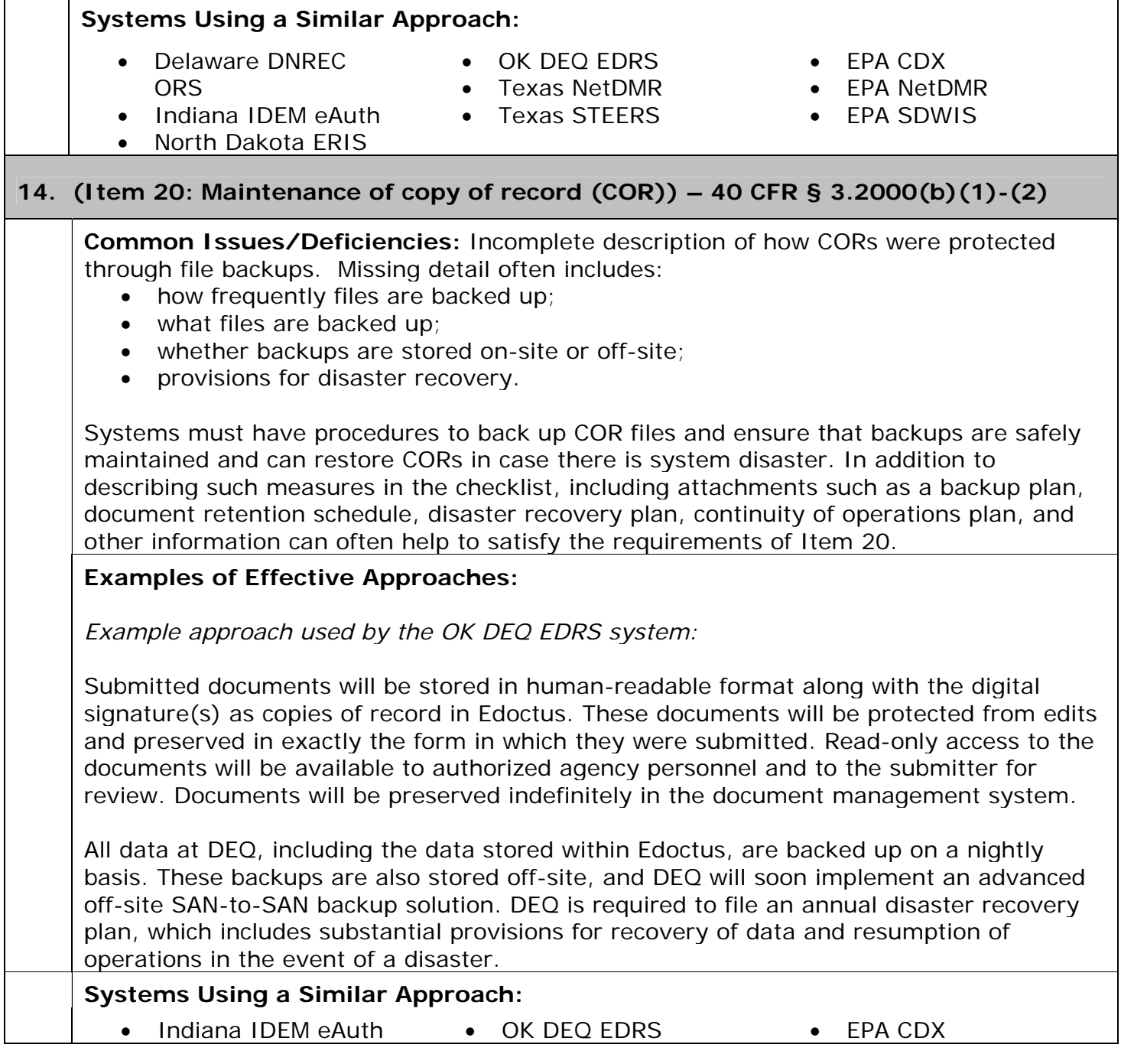